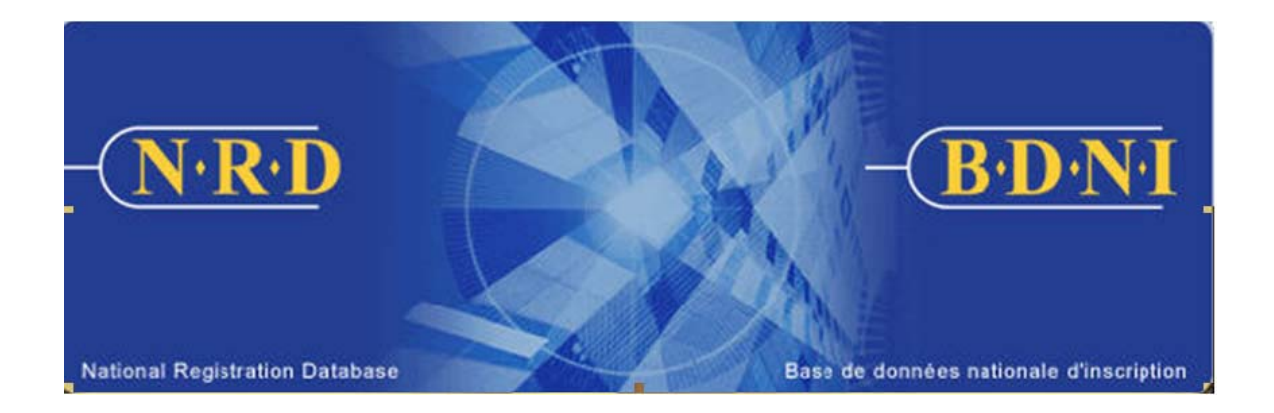

# **BASE DE DONNÉES NATIONALE D'INSCRIPTION (BDNI<sup>MC</sup>) :**

## **COMMENT PUIS-JE RESOUMETTRE PAIEMENT DES FRAIS?**

**Octobre 2010** 

### **COMMENT PUIS-JE RESOUMETTRE PAIEMENT DES FRAIS?**

#### **Quand dois-je utiliser ce type de demande?**

La fonction **Resoumettre paiement des frais** sert à soumettre les frais au moyen de la BDNI afin d'acquitter un paiement refusé ou retourné, de payer des frais supplémentaires exigibles à l'égard d'une demande, les frais d'usager ou les frais d'inscription annuels d'une société ou encore les frais pour dépôt tardif liés aux cessations d'emploi.

#### **Qui peut remplir cette demande?**

Cette demande peut être remplie par tous les représentants autorisés d'une société qui est inscrite dans plusieurs territoires de compétence.

#### **Quelle est la marche à suivre pour remplir cette demande?**

Cliquez sur **Resoumettre paiement des frais** dans le navigateur local. Le système vous présente deux options : « Corriger la valeur par défaut du paiement par TEF » et « Soumettre à nouveau les fonds supplémentaires directement reliés à une demande ou au renouvellement des frais annuels ». Sélectionnez l'option appropriée et cliquez sur **Continuer**.

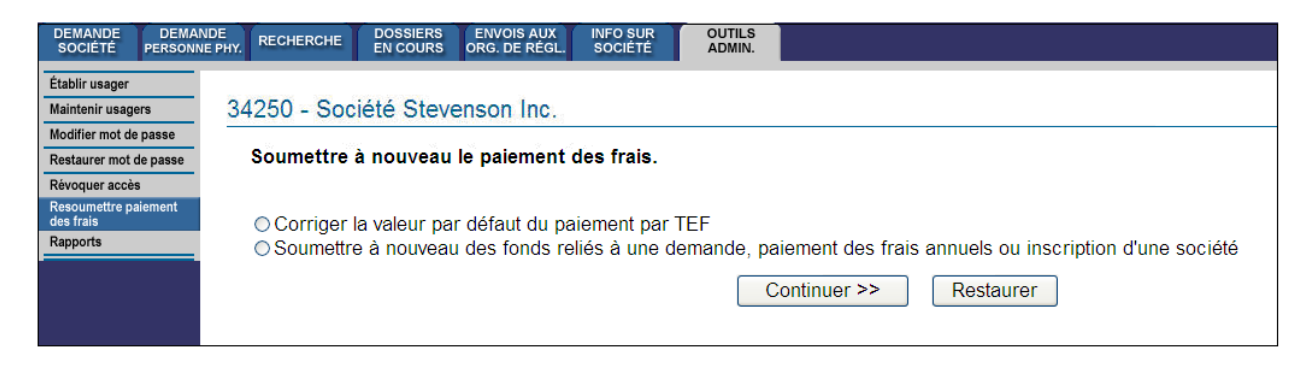

Si vous sélectionnez « Corriger la valeur par défaut du paiement par TEF », le système affiche une liste complète de paiements fautifs (s'il y a lieu) qui doivent être acquittés par la société. Pour accomplir cette fonction, vous devez confirmer en bloc tous les paiements fautifs; vous n'êtes pas autorisé à les payer séparément. Un paiement est dit « en souffrance » s'il aurait dû être payé par TEF avec la soumission d'une demande ou lors du prélèvement des frais annuels au 31 décembre, mais que les fonds n'ont pas été retirés du compte BDNI à cause de fonds insuffisants ou d'une erreur bancaire.

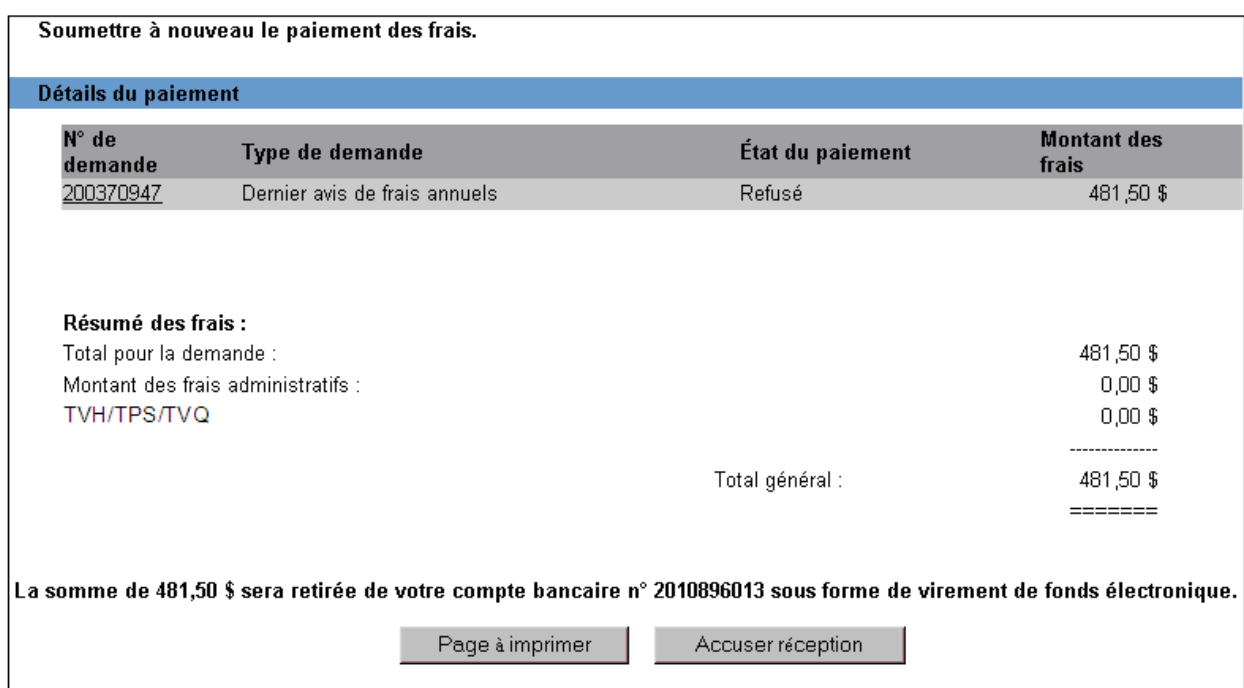

Si vous sélectionnez « Soumettre à nouveau des fonds reliés à une demande, paiement des frais annuels ou inscription d'une société », le système affiche l'écran suivant :

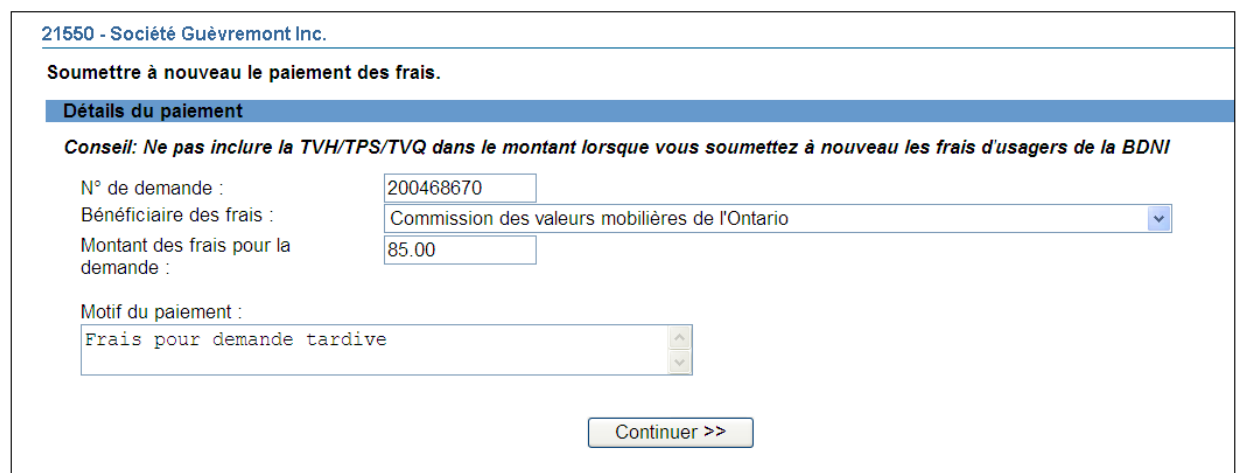

Vous devrez peut-être utiliser la fonction **Resoumettre paiement des frais** pour acquitter les frais liés à un avis de cessation d'emploi soumis en retard. L'organisme de réglementation vous en informera. Pour accomplir la fonction, tapez le numéro de demande concerné, le montant à payer et le motif du paiement. Sélectionnez ensuite le bénéficiaire des frais dans la liste déroulante. Enfin, cliquez sur **Continuer**.

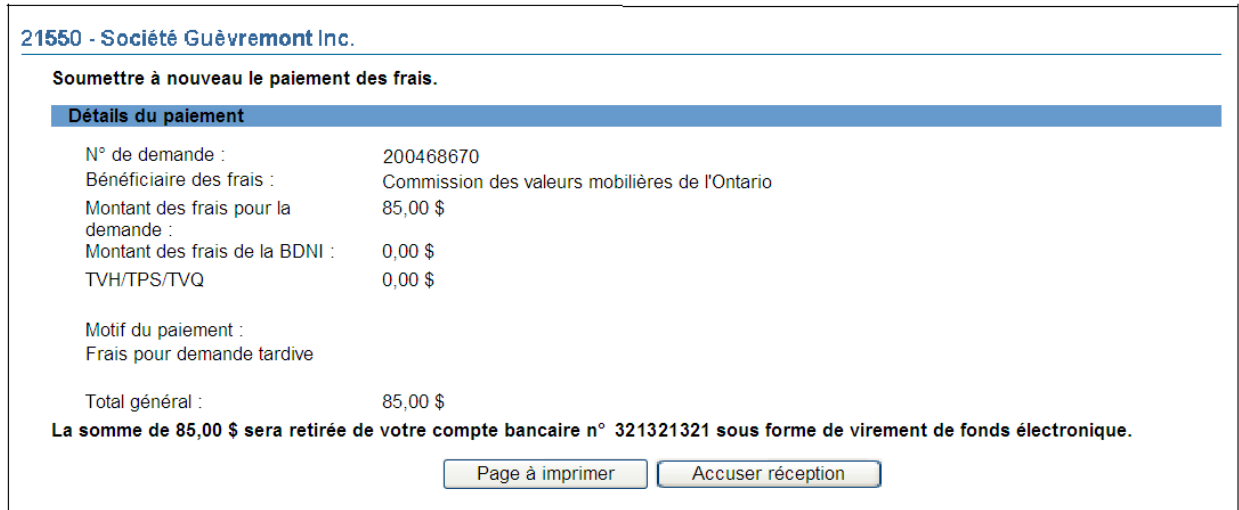

Pour les deux fonctions de la rubrique **Resoumettre paiement des frais**, une fois que vous avez cliqué sur **Accuser réception**, un message de confirmation apparaît à l'écran. Le processus TEF est lancé et le système débitera de votre compte BDNI le montant que vous avez confirmé.

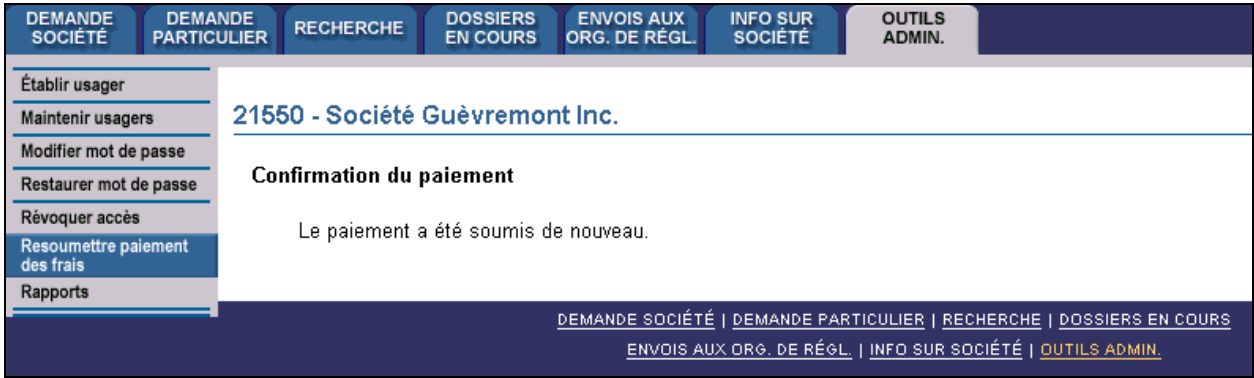

Ces paiements apparaîtront dans l'historique des demandes appropriées.